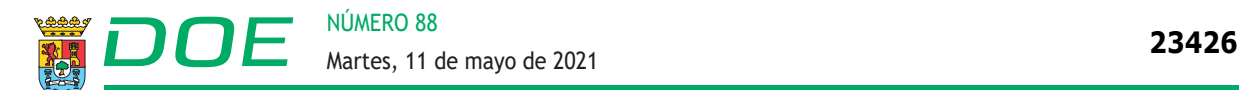

*RESOLUCIÓN de 3 de mayo de 2021, de la Dirección General de Recursos Humanos y Asuntos Generales, por la que se aprueba la relación de plazas que se ofertan y se establece el procedimiento para la elección de las mismas por los aspirantes que han superado el proceso selectivo convocado por Resolución de 28 de octubre de 2019, para el acceso a la condición de personal estatutario fijo en la categoría de Facultativo Especialista de Área, especialidad Urología, en las instituciones sanitarias del Servicio Extremeño de Salud.* (2021061315)

De conformidad con lo previsto en las bases de la Resolución de la Dirección Gerencia de 28 de octubre de 2019 (DOE núm. 216, de 8 de noviembre), por la que se convoca proceso selectivo para el acceso a la condición de personal estatutario fijo en la categoría de Facultativo/a Especialista de Área de Urología en las Instituciones Sanitarias del Servicio Extremeño de Salud, así como en la modificación de la misma realizada mediante Resolución de 20 de abril de 2021 (DOE núm. 80, de 30 de abril), esta Dirección General de Recursos Humanos y Asuntos Generales,

#### RESUELVE:

**Primero.** Publicar la relación de plazas que se ofertan a los aspirantes que han superado el proceso selectivo y su distribución en los términos que figuran en el anexo I de esta Resolución.

Segundo. Los aspirantes que han superado el proceso selectivo y acreditado que reúnen los requisitos exigidos en la convocatoria por encontrarse su puntuación dentro del número total de plazas ofertadas, incluido aquel aspirante que de acuerdo con la base 11.2 fue obligado adicionalmente a presentar la documentación acreditativa de tales requisitos, deberán cumplimentar obligatoriamente la elección de plazas conforme al modelo de solicitud que se encuentra disponible en la dirección de Internet https://convocatoriasses.gobex.es y seguir las instrucciones que para su cumplimentación figuran en el anexo II.

Igualmente, en la dirección de Internet antes mencionada se incluirá un manual de usuarios para su correcta cumplimentación.

En la solicitud deberá aparecer relacionadas por orden de preferencia las plazas solicitadas con expresión literal de los códigos consignados en cada plaza o código de los centros hospitalarios en su caso.

Los aspirantes, una vez cumplimentada la solicitud vía Internet, deberán imprimirla, firmarla y presentarla en el plazo de diez hábiles contados a partir del día siguiente al de la publicación de esta resolución en el Diario Oficial de Extremadura, en cualquiera de las Oficinas de Registro integradas en el Sistema de Registro Único de la Administración de la Comunidad

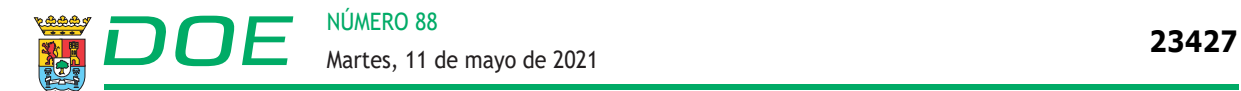

Autónoma de Extremadura y de sus organismos públicos vinculados o dependientes, o por cualquiera de las formas previstas en el artículo 16.4 de la Ley 39/2015, de 1 de octubre, del Procedimiento Administrativo Común de las Administraciones Públicas. Las solicitudes que se presenten a través de las oficinas de Correos deberán ir en sobre abierto para ser fechadas y selladas por el empleado de Correos antes de ser certificadas. La solicitud se dirigirá a la Subdirección de Selección y Provisión de Personal Estatutario Fijo, Dirección General de Recursos Humanos y Asuntos Generales del Servicio Extremeño de Salud, Avenida de las Américas 2, 06800 Mérida.

La simple cumplimentación de la solicitud vía Internet no exime de su firma y presentación en un registro oficial, ni de hacerlo en el plazo indicado en el anterior párrafo. Durante el plazo de presentación de solicitudes, los aspirantes podrán desistir o modificar su solicitud cuantas veces quieran con la presentación de una nueva, que anulará totalmente la/s anterior/es. Transcurrido dicho plazo de presentación de solicitudes, no se admitirá modificación alguna en la relación de plazas solicitadas.

No serán tenidas en cuenta las solicitudes que contengan alguna enmienda, tachadura, raspadura, o anotaciones a mano, de ser así se considerarán erróneas y sin validez.

**Tercero.** La adjudicación de plazas se realizará atendiendo al orden de puntuación total obtenido en el proceso selectivo y el orden de prelación de plazas manifestado en la solicitud.

El orden de elección de plazas por los aspirantes es el que se refleja en el anexo III de esta resolución.

Cada aspirante relacionado deberá optar, como mínimo, por idéntico número de plazas que el número de orden de elección asignado. En el supuesto de las personas aspirantes de reserva con un número de orden de elección superior al número de plazas ofertadas, deberán consignar todas las plazas ofertadas por el orden de preferencia que consideren.

Perderán los derechos derivados de su participación en el proceso selectivo los aspirantes que, pudiendo hacerlo por el orden de puntuación obtenida, no soliciten plaza en el plazo y forma establecidos en esta resolución.

**Cuarto.** Aquellos aspirantes que, por coincidencia en el tiempo de procesos selectivos en distintos Servicios de Salud, hubieran superado más de un proceso selectivo en la misma categoría y/o especialidad en su caso, deberán presentar renuncia expresa de su nombramiento en otro Servicio de Salud para acceder a la condición de personal estatutario fijo del Servicio Extremeño de Salud, decayendo, en caso contrario, en su derecho al nombramiento en este último Servicio. La citada renuncia debe ser en fecha anterior a la de la toma de posesión en el Servicio Extremeño de Salud.

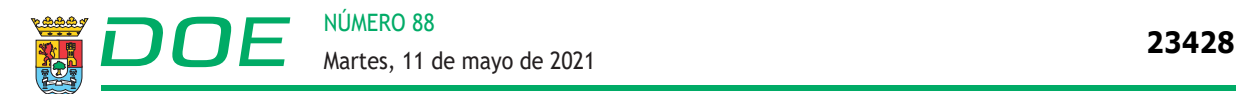

**Quinto.** Finalizado este procedimiento, la Dirección General de Recursos Humanos y Asuntos Generales del Servicio Extremeño de Salud acordará el nombramiento de personal estatutario fijo de los aspirantes que hayan elegido plazas, con expresión del destino elegido, que se publicará en el Diario Oficial de Extremadura.

Mérida, 3 de mayo de 2021.

La Directora General de Recursos Humanos y Asuntos Generales del Servicio Extremeño de Salud MARÍA DEL CARMEN BARROSO HORRILLO

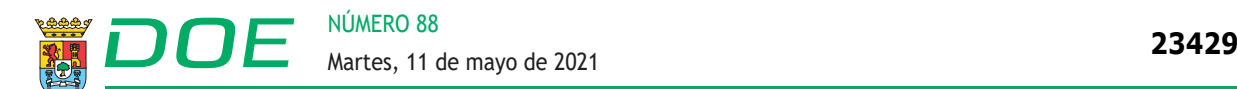

# **ANEXO I**

# RELACIÓN DE PLAZAS

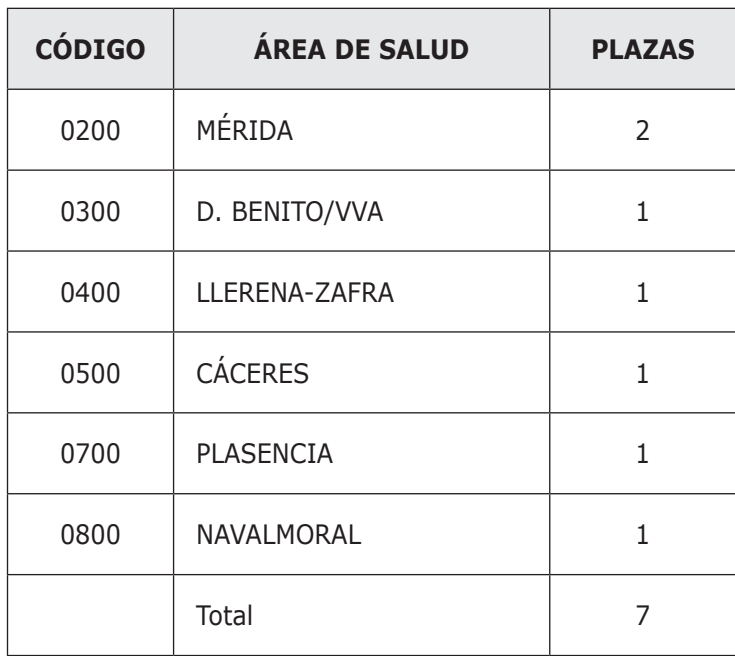

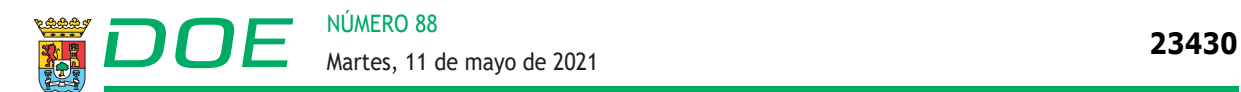

#### **ANEXO II**

#### INSTRUCCIONES PARA LA ELECCIÓN DE LAS PLAZAS

En ningún caso, la cumplimentación de la solicitud de plazas a través de Internet supondrá la sustitución del trámite de presentación, en tiempo y forma, de la misma conforme indica el paso 7.

1. Acceda a la dirección de Internet:

https://convocatoriasses.gobex.es

En esta página deberá iniciar sesión con el usuario y contraseña que eligió cuando se registró en la misma. En caso de no haberse registrado nunca, deberá hacerlo mediante el enlace "Iniciar Sesión" que se encuentra a la derecha del menú principal. Seguidamente, use la opción "Crear Usuario", que dará paso al alta de sus datos personales, así como usuario y contraseña. Una vez completados todos los datos personales y elegido el usuario y contraseña, no olvide pulsar sobre el botón "Guardar" situado al final de la página, con lo que el proceso de registro quedará completado.

 Si, por el contrario, ya se encuentra registrado con anterioridad y no recuerda su usuario o su contraseña, deberá solicitar el usuario o crear una nueva contraseña mediante el enlace "Iniciar Sesión" y la opción "Olvidé mi usuario" / "Olvidé mi contraseña" según corresponda. Siga los pasos que se indican y recibirá un correo electrónico que la dirección de correo que indicó al registrarse con el usuario si pulsa en "Olvidé mi usuario" o un enlace para modificar su contraseña si pulsó en "Olvidé mi contraseña". Si aun así tiene algún problema, diríjase al punto 10 de este apartado para ponerse en contacto telefónico con el personal encargado de los procesos selectivos.

Tenga en cuenta que el proceso manual de restauración de contraseña por parte del personal de la administración competente puede prolongarse en el tiempo, por lo que deberá cerciorarse de que tiene acceso lo antes posible. En caso de que apure los plazos para solicitar restaurar manualmente su contraseña, podría ocurrir que no diese tiempo a atenderle antes del fin del plazo fijado para la presentación de solicitudes y, por tanto, no pudiera generar su solicitud. Por esta razón, regístrese lo antes posible para que pueda ser resuelta cualquier incidencia con la suficiente antelación.

Una vez registrado podrá iniciar sesión con su usuario y contraseña usando el enlace "Iniciar Sesión". Cuando acceda al sistema aparecerá su Expediente Personal; a continuación, pulse el botón "Concurso-Oposición", después pulse el botón "Elección de Plazas" y posteriormente seleccione la categoría y/o especialidad en la que va a seleccionar las plazas.

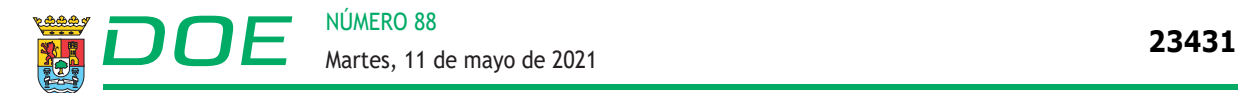

- 2. Seguidamente se le presentan dos opciones: Generar Solicitud para rellenar una solicitud en blanco o Modificar Solicitud si quiere recuperar una solicitud generada con anterioridad.
- 3. Cumplimente el formulario.

 Sus datos personales se rellenarán automáticamente. En caso de querer cambiar algún dato deberá acceder al apartado "Datos Personales" de su expediente personal. Los cambios se verán reflejados al volver al apartado "Generar Solicitud".

- 4. Una vez que haya rellenado todos los campos haga clic en el botón "Generar Solicitud" que aparece al final del formulario. Si existe algún error le aparecerá un mensaje indicándolo y deberá corregir dicho error. Tenga en cuenta que debe seleccionar, como mínimo, tantas plazas como su número de orden de elección expresado en el Anexo III. Si no existe ningún error, se abrirá un cuadro de diálogo para guardar el documento. Guárdelo donde desee.
- 5. Diríjase al lugar donde haya guardado el documento, ábralo e imprímalo. Si la impresión se ha realizado correctamente debe aparecer en el impreso un número de control y un código de barras.

Tenga en cuenta que para poder abrir o imprimir el documento deberá tener instalado en su equipo algún programa lector de documentos PDF.

- 6. Firme la solicitud de elección de plazas.
- 7. Presente la solicitud en cualquiera de las Oficinas de Registro integradas en el Sistema de Registro Único de la Administración de la Comunidad Autónoma de Extremadura y de sus organismos públicos vinculados o dependientes, o por cualquiera de las formas previstas en el artículo 16.4 de la Ley 39/2015, de 1 de octubre, del Procedimiento Administrativo Común de las Administraciones Públicas. Las solicitudes que se presenten a través de las oficinas de Correos, deberán ir en sobre abierto para ser fechadas y selladas por el empleado de Correos antes de ser certificadas.
- 8. En caso de que la instancia impresa contenga datos o anotaciones impresas a mano se considerará errónea, así como aquellas instancias que en todas sus páginas no tengan el mismo código de control.
- 9. En cumplimiento de lo dispuesto en la Ley Orgánica 3/2018, de 5 de diciembre, de Protección de Datos Personales y garantía de los derechos digitales y el Reglamento (UE) 2016/79, el Servicio Extremeño de Salud le informa que los datos personales obtenidos mediante la cumplimentación de la solicitud de participación o cualquier otro que se requiera en su tramitación, serán incorporados, para su tratamiento, en un fichero automa-

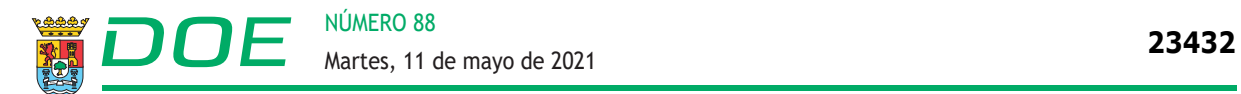

tizado. De acuerdo con lo previsto en la citada Ley Orgánica y conforme al procedimiento establecido, puede ejercitar los derechos de acceso, rectificación, oposición o cancelación de datos ante el Servicio Extremeño de Salud, Avenida de las Américas 2, 06800 Mérida.

Para cualquier tipo de información y dudas llame a los teléfonos 924382928, 924382907, 924382533, 924382900 y 924382500 o acceda a solicitud cita telefónica desde MENU – Concurso- oposición en la dirección https://convocatoriasses.gobex.es y nos pondremos en contacto con usted lo antes posible.

Puede acceder al manual de usuario de procedimiento de elección de plazas más detallado tanto en el apartado MENU – NOVEDADES como en MENU – Consulta Convocatorias de la dirección https://convocatoriasses.gobex.es

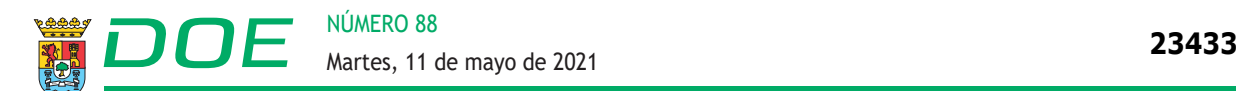

 $\mathcal{L}_{\mathcal{A}}$ 

### **ANEXO III**

# ORDEN DE ELECCIÓN DE PLAZAS POR LOS ASPIRANTES

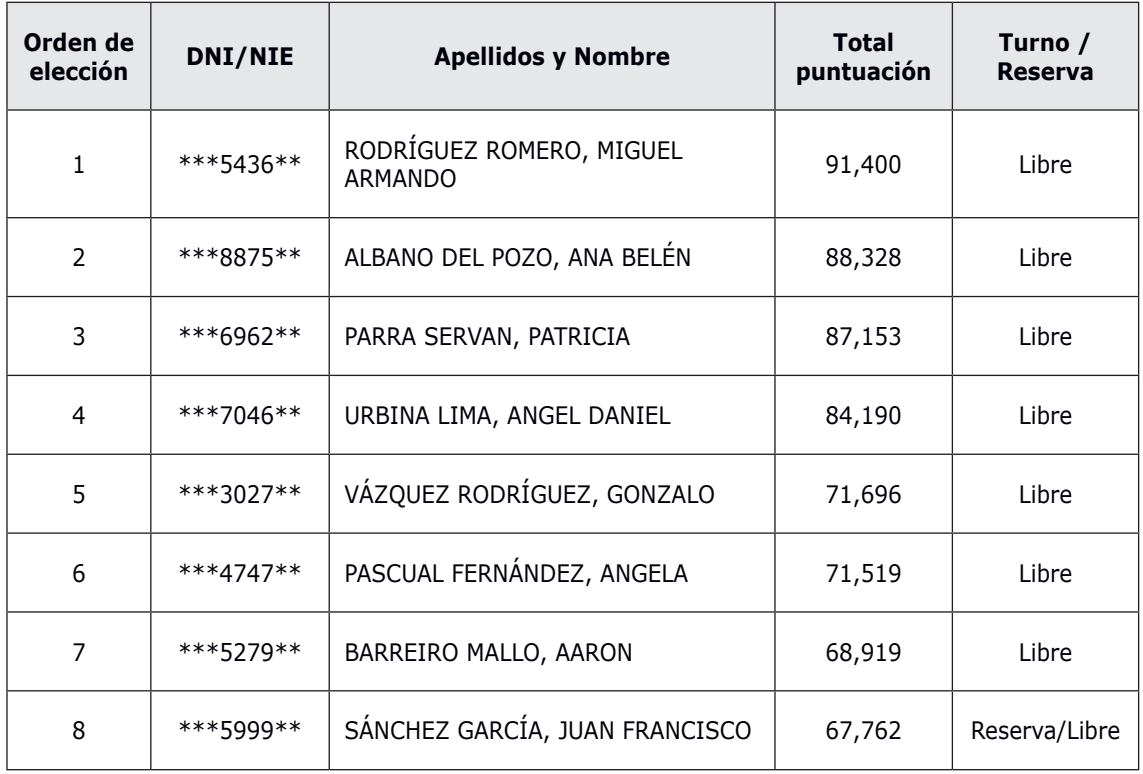

• • •